# PLB-to-WB Bridge Specification

Author: Christian Haettich

feddischson@opencores.org

Rev. 0.1 August 14, 2010

### Revision History

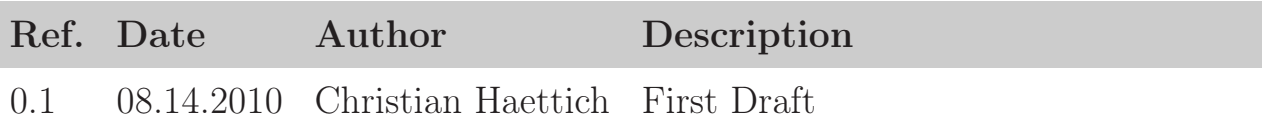

## **Contents**

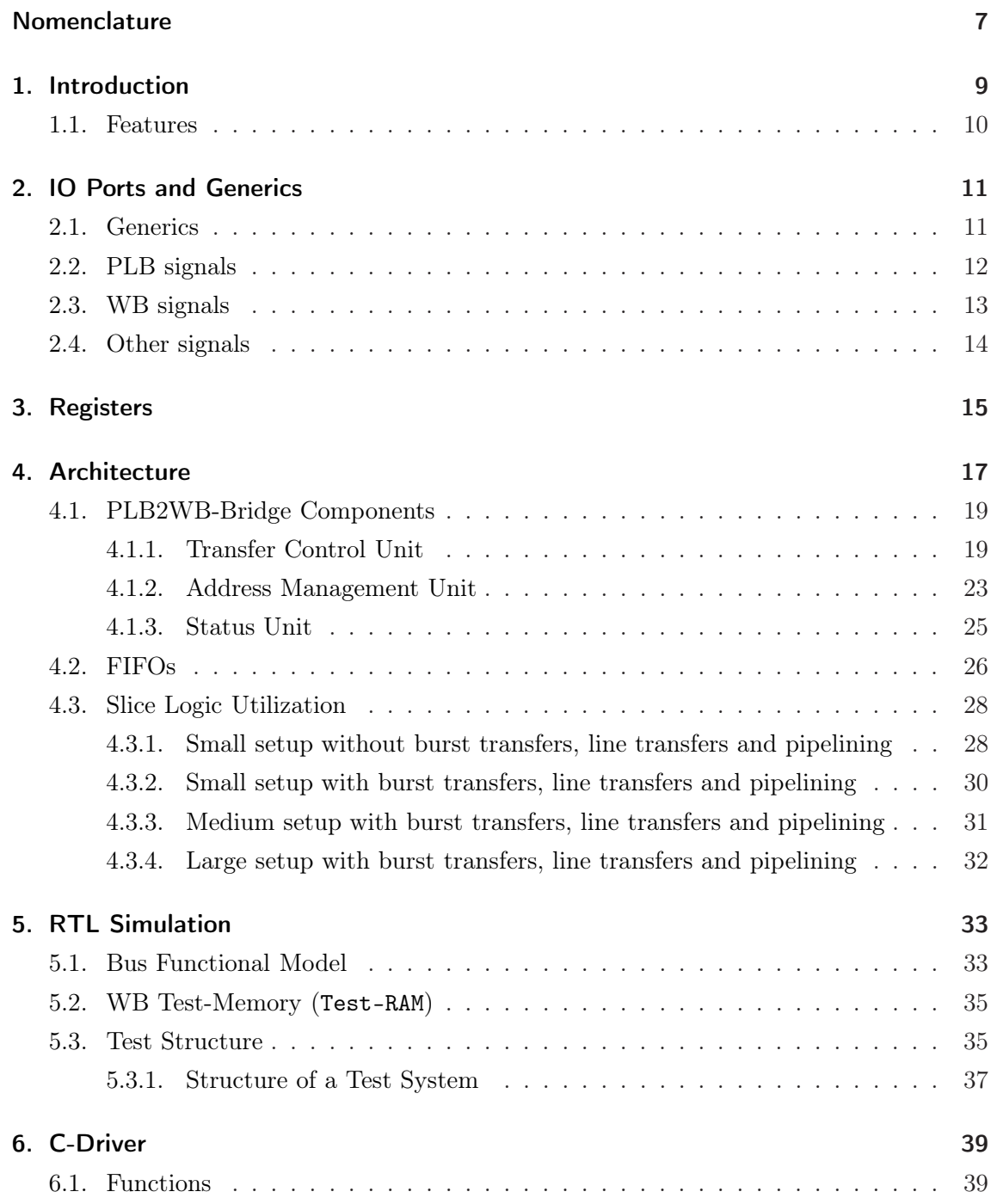

Contents

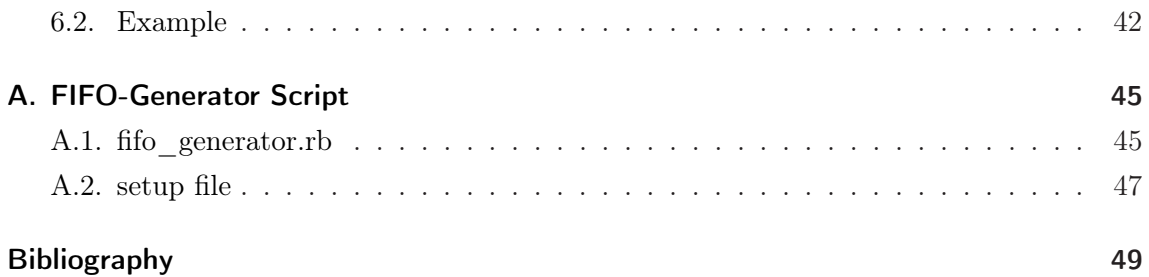

## Nomenclature

### <span id="page-6-0"></span>List of Abbreviations

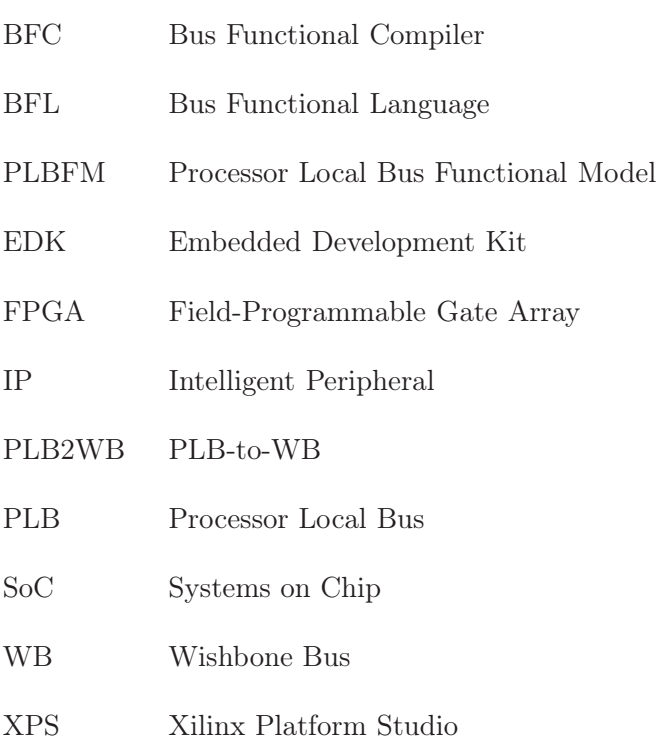

## <span id="page-8-0"></span>1. Introduction

The intention of the project is the development of a bus bridge, which enables the usage of WB compliant IP cores in a system, which uses the PLB as system and peripheral bus. Figure [1](#page-8-0) shows the intended system, which contains a PLB and WB. The PLB-to-WB

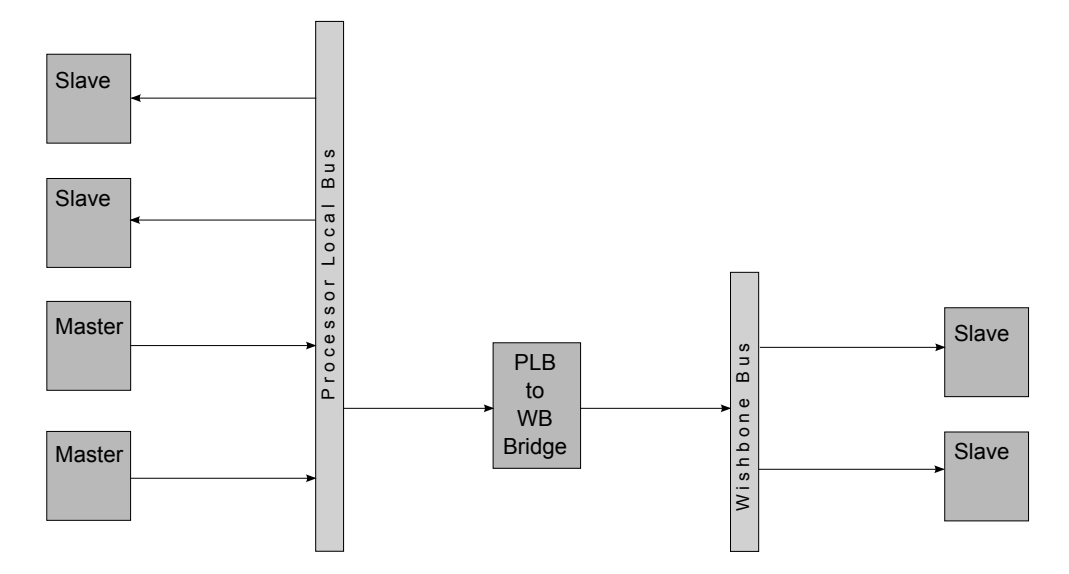

Figure 1.1.: System with a PLB and WB, connected via PLB2WB-Bridge.

(PLB2WB) Bridge enables the access to slaves on the WB side for masters on the PLB side. Such a bus bridge enables the usage of free<sup>1</sup> IP cores together with the proprietary MicroBlaze.

<sup>&</sup>lt;sup>1</sup>Mostly distributed under LGPL licence.

### <span id="page-9-0"></span>1.1. Features

- separate clock domains for PLB and WB
- separate resets for PLB and WB possible
- PLB address pipelining (optional)
- PLB fixed length burst transfers (only words, optional)
- PLB line transfers (optional)
- WB B.3 classic cycles (block and single, block cycles are optional)
- flexible address offset
- handling of delayed write errors on WB side
- transfers interrupts to PLB side

## <span id="page-10-0"></span>2. IO Ports and Generics

### <span id="page-10-1"></span>2.1. Generics

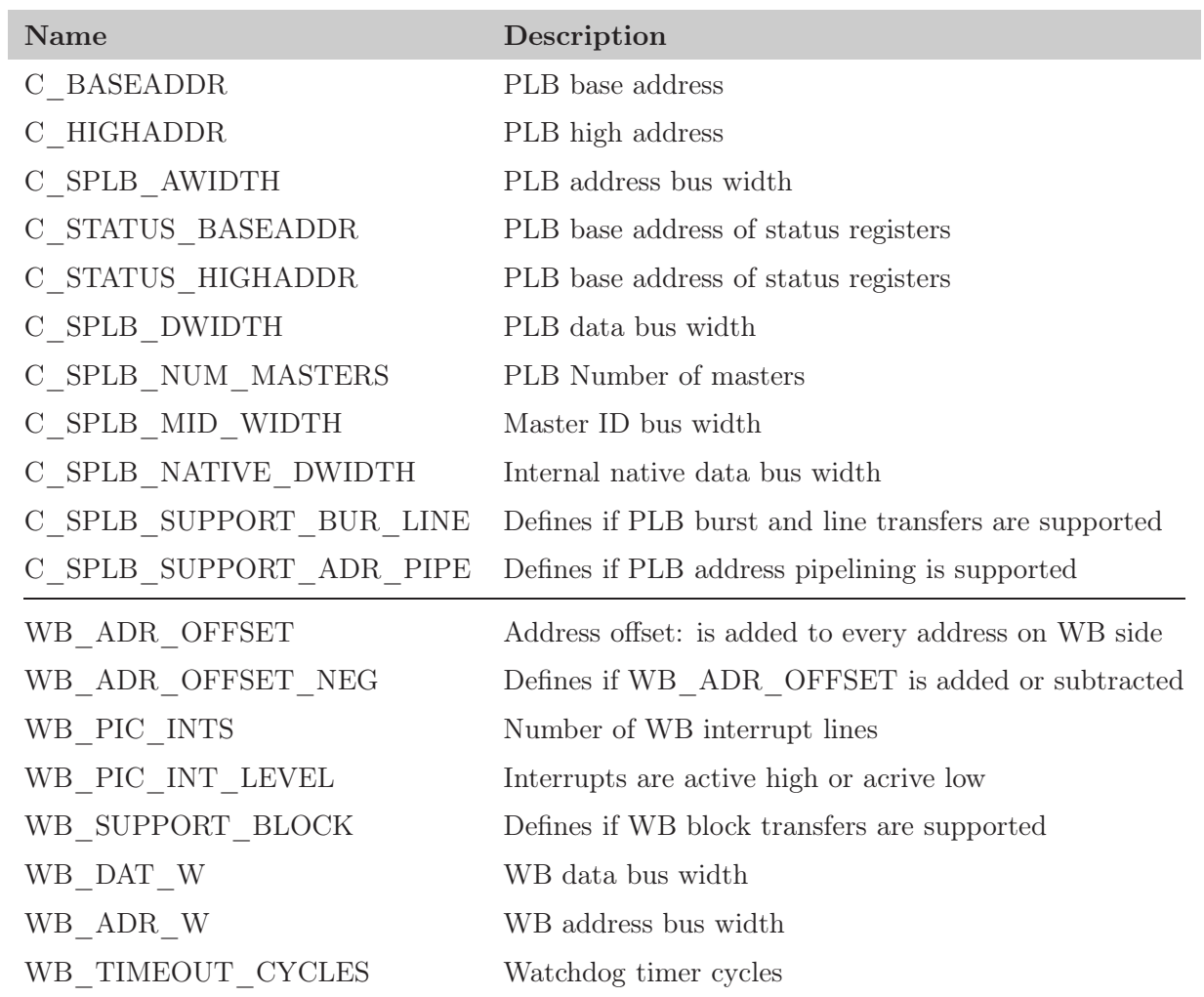

## <span id="page-11-0"></span>2.2. PLB signals

<span id="page-11-1"></span>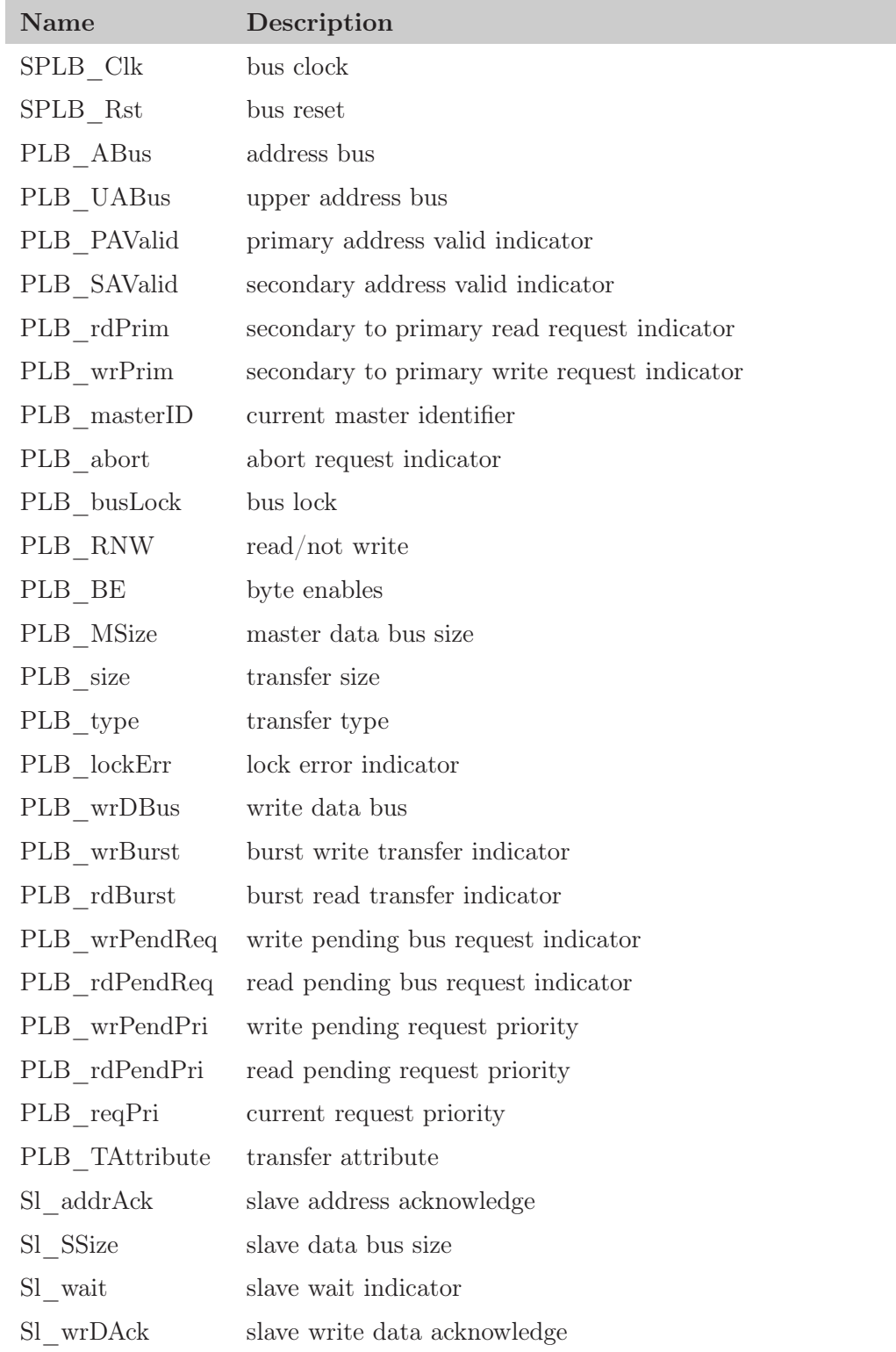

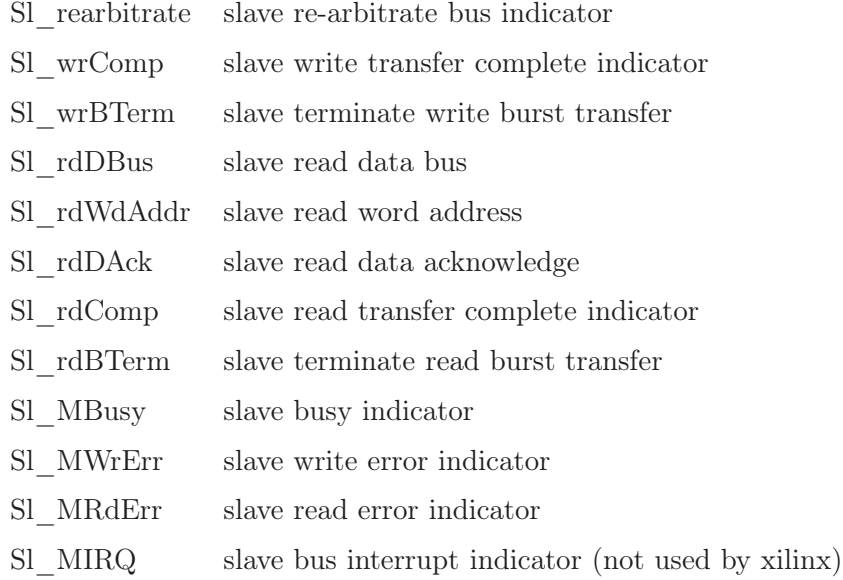

## 2.3. WB signals

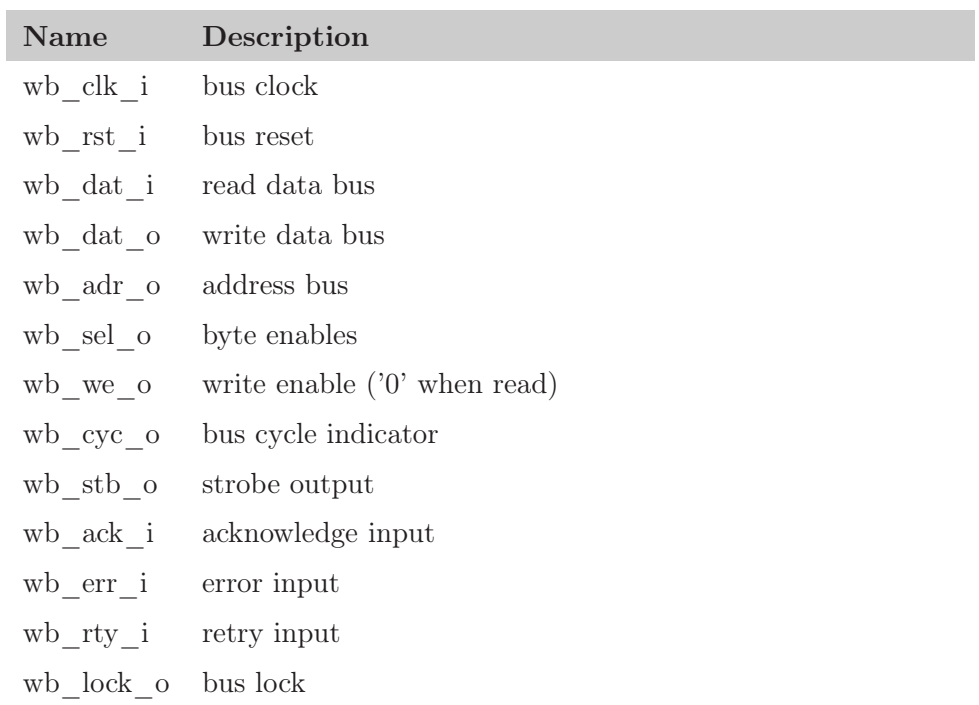

## <span id="page-13-0"></span>2.4. Other signals

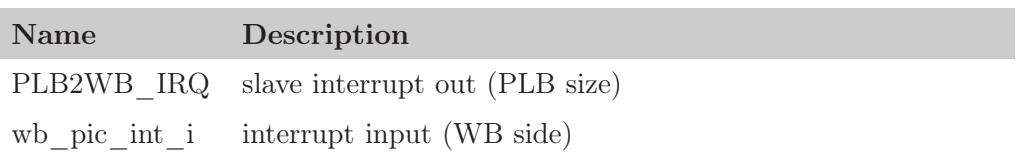

## <span id="page-14-0"></span>3. Registers

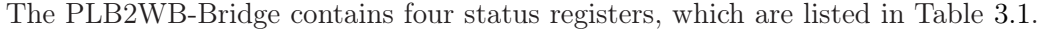

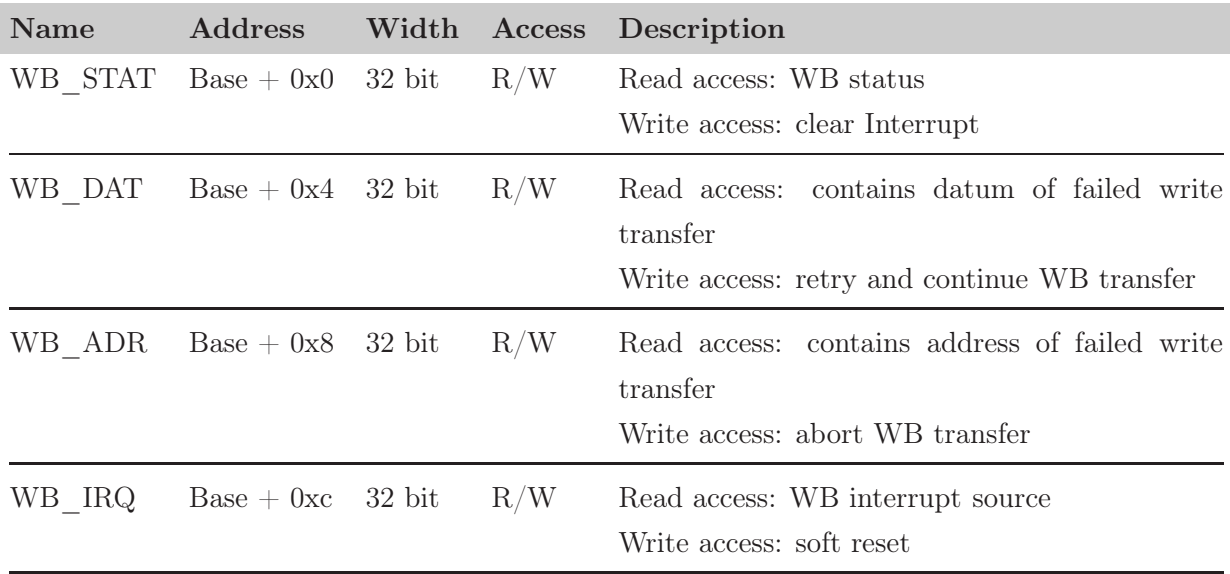

<span id="page-14-1"></span>Table 3.1.: List of all software accessible status registers

#### WB\_STAT

Writing any value to this register clears the PLB2WB-Interrupt. Reading from this register returns a 32-bit value:

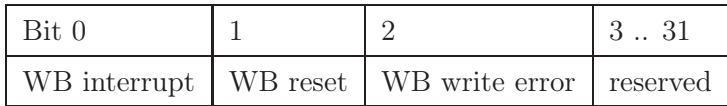

#### WB\_DAT

If a WB write error occurs, this register provides the datum which failed to write. Writing any value to this register causes the bridge to retry and continue a failed WB write transfer.

### WB\_ADR

If a WB write error occurs, this register provides the address (without offset) of the datum which failed to write. Writing any value to this register causes the bridge to abort a failed WB write transfer.

### WB\_IRQ

If a WB interrupt occurs, this register holds the information about the periphery, which generated the interrupt. Writing any value to this register causes a soft reset.

## <span id="page-16-0"></span>4. Architecture

From the PLB side, the bridge looks like a slave device. On the WB side, the bridge implements a master device. Figure [4.1](#page-16-1) shows the bridge with its main components. Because

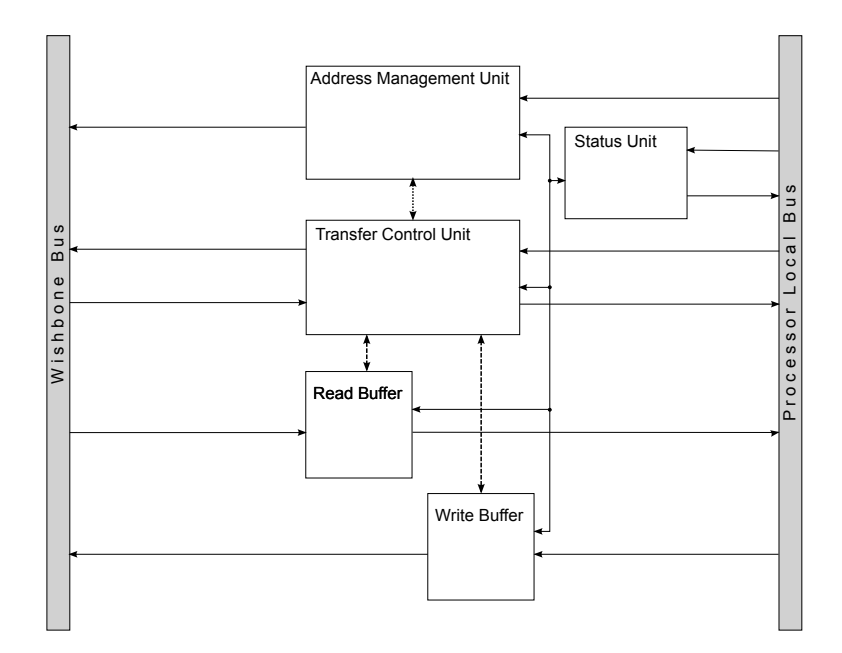

<span id="page-16-1"></span>Figure 4.1.: Basic Bridge Architecture

of the two clock domains, the whole data flow is buffered with first in first out buffers (FIFOs). In a write transfer (Figure [4.2\(a\)\)](#page-17-0), data crosses the bridge in one direction: An address together with a datum from the PLB to the WB side. In a read transfer (Figure [4.2\(b\)\)](#page-17-1), the address crosses the bridge from the PLB to the WB side and after this, a datum crosses the bridge back from the WB to the PLB side. This has an huge impact for PLB masters. Writing through the bridge can be done very fast, because a PLB master don't have to wait until the transfer is finished. But a PLB master has to wait for the datum while reading through the bridge.

The bridge consists of two address spaces on the PLB side. One address space is used for status registers and another address space is mapped to the WB side. In addition, a negative or positive offset can be added to the address space, which is mapped to the WB

<span id="page-17-0"></span>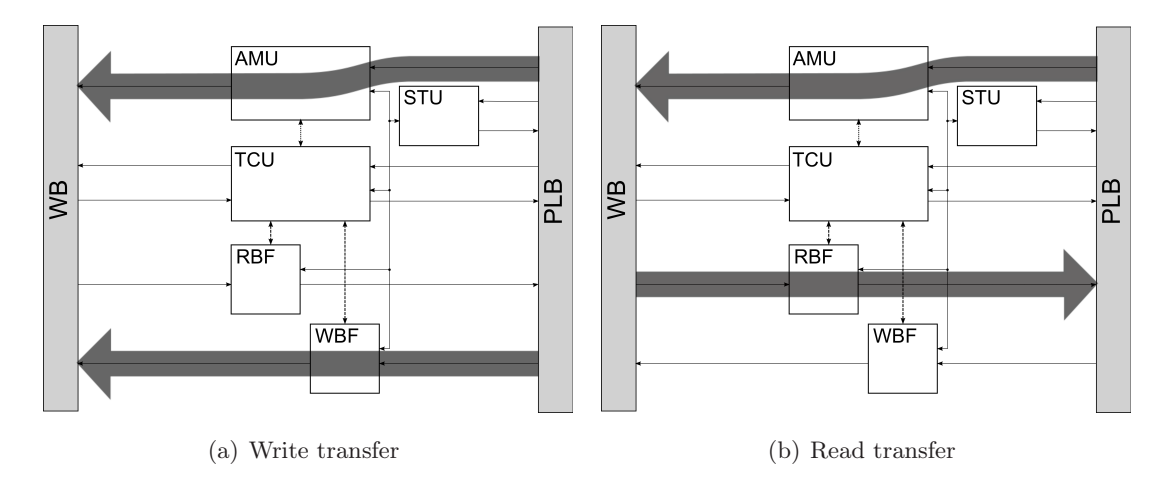

<span id="page-17-3"></span><span id="page-17-1"></span>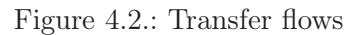

<span id="page-17-2"></span>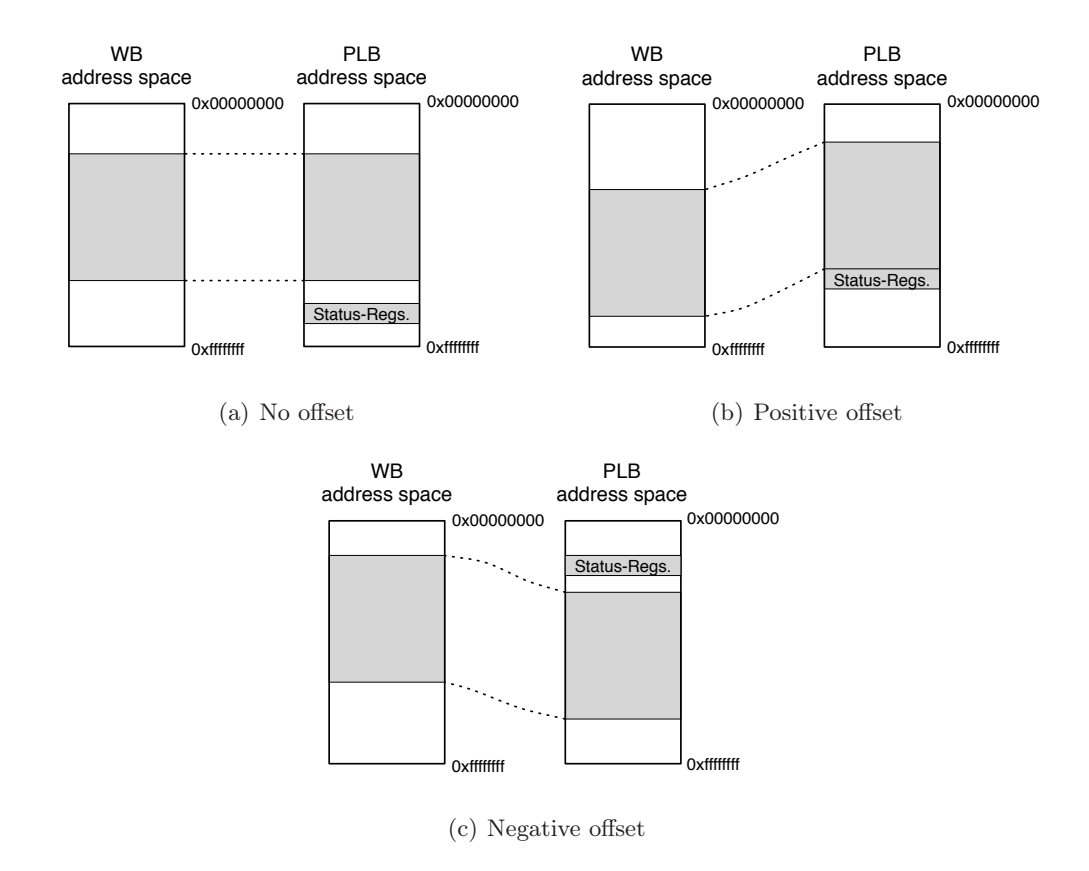

<span id="page-17-4"></span>Figure 4.3.: Address spaces examples with no offset, positive offset and negative offset

side. This offset allow a more flexible system design. Figure [4.3\(a\)](#page-17-2) shows a system with no offset, Figure [4.3\(b\)](#page-17-3) and Figure  $4.3(c)$  show examples for a system with positive and negative offset.

### <span id="page-18-1"></span><span id="page-18-0"></span>4.1. PLB2WB-Bridge Components

#### 4.1.1. Transfer Control Unit

The Transfer Control Unit (TCU) is connected to all components and both buses, in intention to interact with them. It controls whether something is read from a or written to a buffer, it controls the address and pipe-management and it is responsible for handling the most of the control signals of both buses.

Because of the two clock domains, the TCU is also divided into two clock domains. In addition, the PLB side of the TCU is divided into a separate read and write part. This necessary, because PLB write and PLB read transfers can be done overlapped. Under the line, there are three parts: a WB, PLB-Read and PLB-Write part. Each part is implemented in a state machine.

#### PLB Write-FSM

Table [4.1](#page-18-2) shows all PLB write states. If the write and address buffer is not full, a single

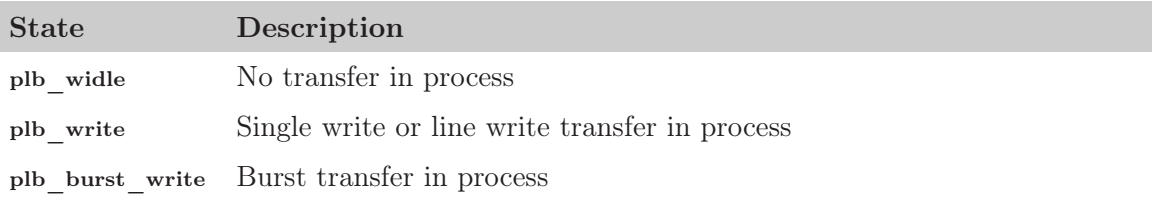

<span id="page-18-2"></span>Table 4.1.: PLB write state machine: states description

write transfer is done in one clock cycle, which means that the machine doesn't change the state. If one of the buffers is full and the arbiter requests a write transfer, the machine switches to plb\_write.

If the PLB arbiter requests a line-write transfer, the machine switches to plb\_write.

If the PLB arbiter requests a burst-write transfer, the machine switches to plb burst write. After finishing a write transfer, the machine switches back to plb\_widle.

In addition to the current state, the machine manages a counter ( $p\text{lb}$  wtrans state typetransfer count) and a size (plb wtrans state type.transfer size) value for burst and line transfers.

Because a write transfer to the internal status registers are handled different, an additional flag (plb wtrans state type.status transfer) in the state machine is used to determine, if the target is the WB side or a internal status register.

In case of a pipelined write transfer,  $PL_{\text{wrfrim}}$  goes high and the machine remembers this with plb\_wtrans\_state\_type.w\_secondary. This enables doing a write transfer directly after the current write transfer. These transitions are shown in Figure [4.4](#page-19-0) with dashed lines.

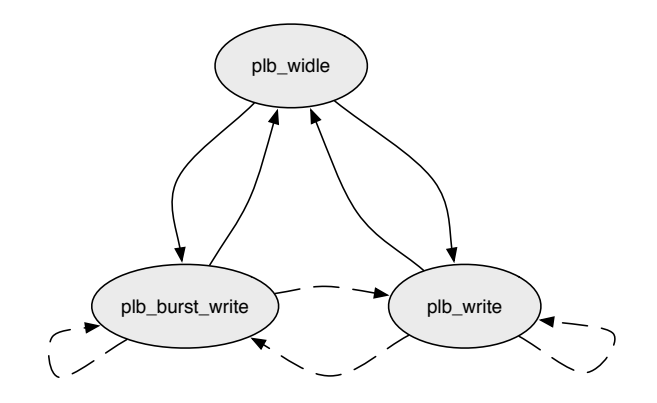

<span id="page-19-0"></span>Figure 4.4.: PLB write states

#### PLB Read-FSM

The read machine is more complicated than the write machine. Table [4.2](#page-19-1) lists all states of this machine. If the PLB arbiter requesta a read transfer, the address is added to

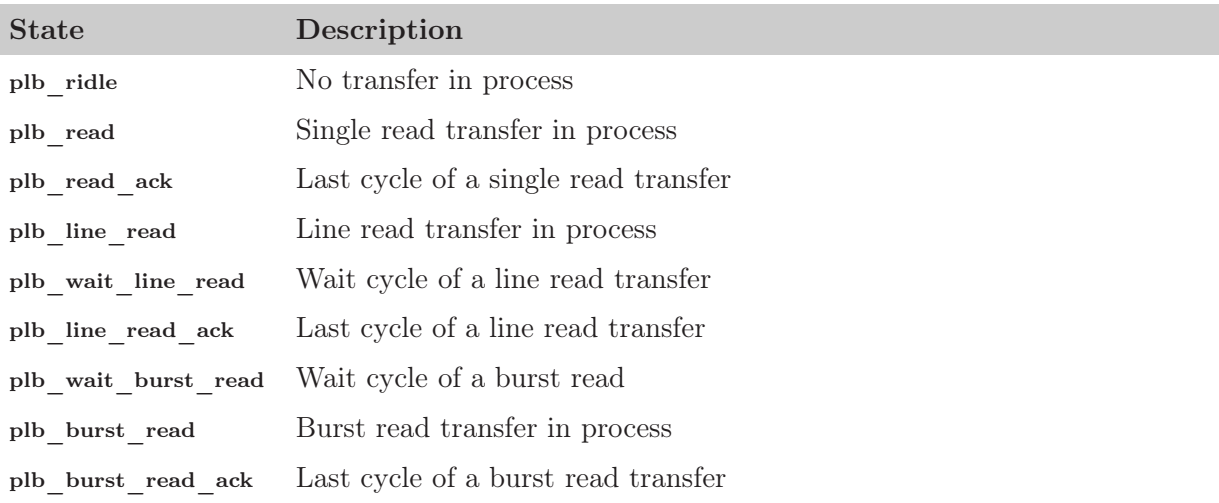

<span id="page-19-1"></span>Table 4.2.: PLB read state machine: states description

the address buffer and the machine switches from the plb\_ridle to one of the the following states: plb\_wait\_line\_read, plb\_wait\_burst\_read or plb\_read. The wait states (dotted states is Figure [4.5\)](#page-21-0) are necessary and the PLB specification says: In case of a line read or burst read, the first datum must be assigned and acked at least two clock cycles after Sl\_addrAck was high. After one clock of a wait state, the machine continues with plb line read or plb\_burst\_read. Such a wait cycle is not necessary for a single read transfer, because only one ack is generated in plb\_read\_ack.

In a single transfer, the machine waits until the WB side has added the datum to the read buffer. If this is the case, the machine drives  $s_{1}$ -racomp high and swiches from plb read to plb\_read\_ack. The machine remains for one clock cycle in plb\_read\_ack and switches back to plb ridle (it is assumed, that there is no pending secondary request).

In a line read or burst read transfer, the machine uses RBF\_almostEmpty signal, which indicates, that two data is in the FIFO if the signal is low. This information is necessary, because after acknowledging the penultimate datum, the last datum must be acknowledged and read from the FIFO in the next clock cycle.

Because a read transfer to the internal status registers are handled different, an additional flag (plb rtrans state type.status transfer) in the state machine is used to determine, if the target is the WB side or a internal status register.

In case of a pipelined read transfer, PLB\_rdPrim goes high and the machine remembers this with plb rtrans state type.r secondary. This enables doing a read transfer directly after the current read transfer. These transitions are shown in Figure [4.5](#page-21-0) with dashed lines. The wait cycles are not used in this case (this is the benefit of pipelining).

#### WB State Machine

Table [4.3](#page-20-0) lists the states of the WB state machine. Figure [4.6](#page-22-1) shows a graph of the WB

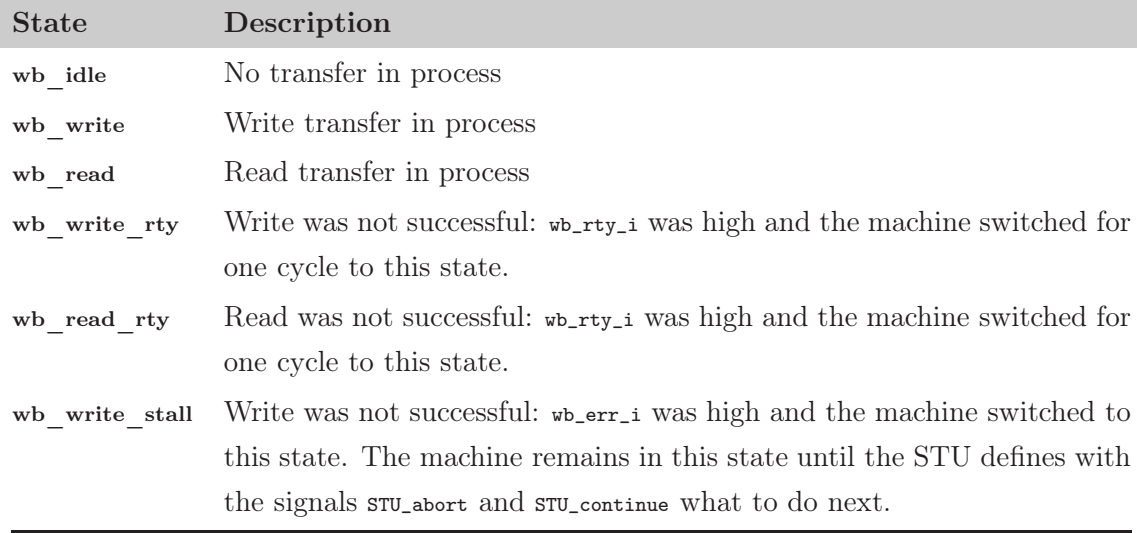

#### <span id="page-20-0"></span>Table 4.3.: WB state machine: states description

states. The machine switches from wb\_idle to wb\_read or wb\_write if the AMU has a address for the WB side. The states wb\_write\_rty and wb\_read\_rty are used if the WB slave wants to have a retry. That means the machine switches to a retry state and switches

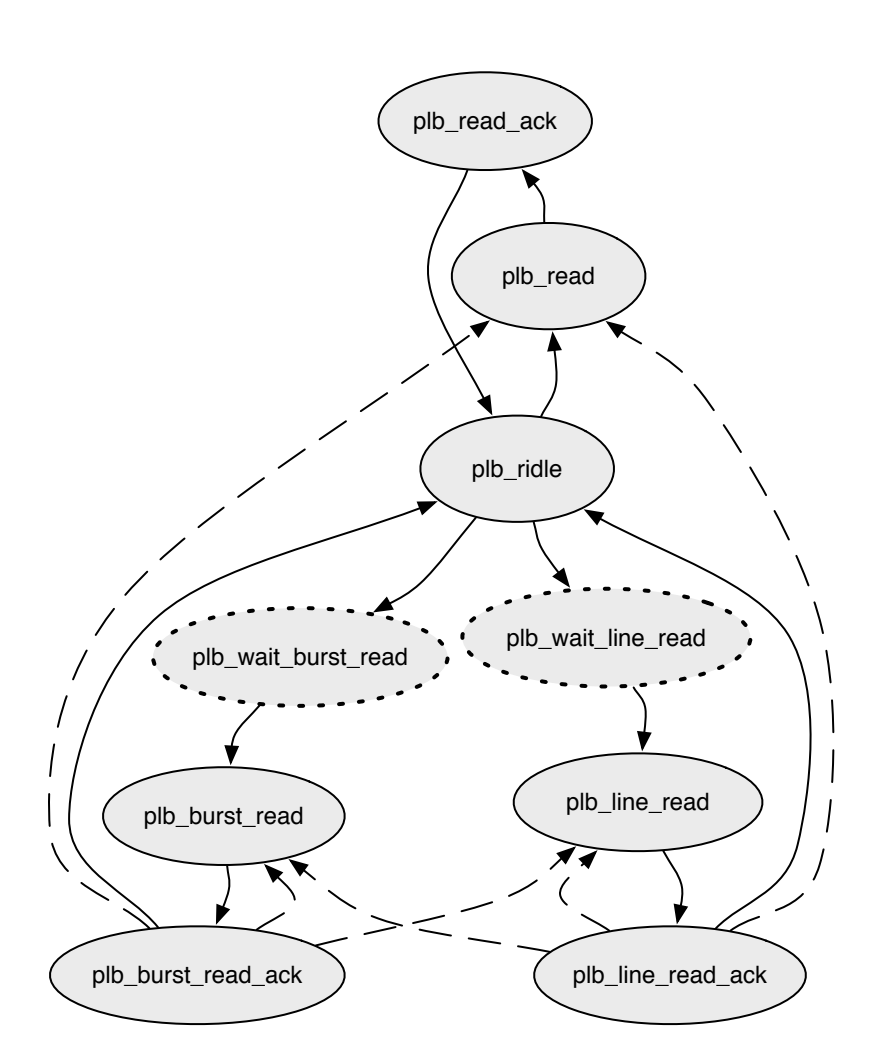

<span id="page-21-0"></span>Figure 4.5.: PLB read states

back to wb\_read or wb\_write after one clock cycle.

If the WB slave indicates an error while doing a write transfer, the machine switches to wb write stall. The machine switches from wb write stall back to to wb write if  $STU_sub>$  or  $STU_continue='1'$ . If  $STU_sub-*at*$ , the machine reads and empties the write buffer without writing to the WB bus. IF  $STU_{\text{continue}}=1$ , the machine continues reading from the write buffer and writing to the WB bus.

Such a stall state does not exist for read transfer. If a read transfer fails, a flag is set in the read buffer and the PLB read machine shows the PLB master, that the read transfer failed.

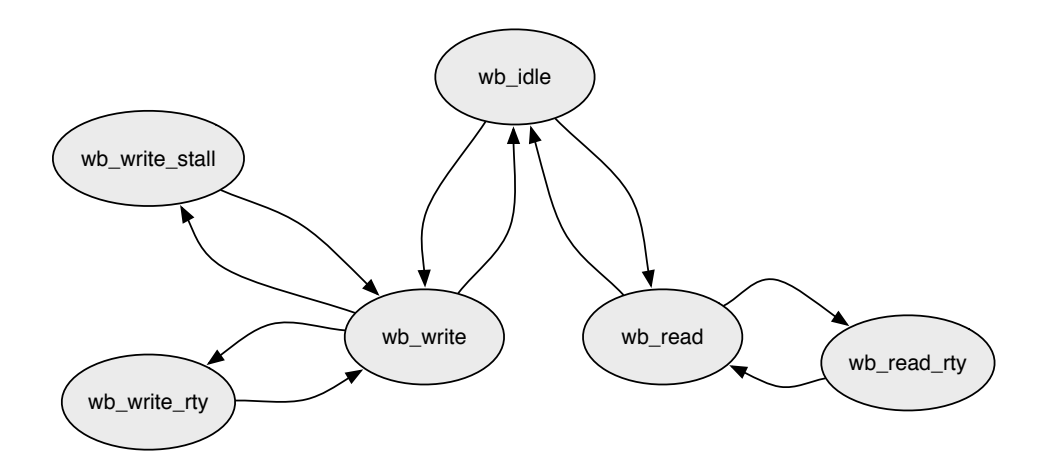

<span id="page-22-1"></span>Figure 4.6.: WB state machine

#### <span id="page-22-0"></span>4.1.2. Address Management Unit

The Address Management Unit (AMU) is responsible for the address management. This includes a pipelining mechanism, buffering the addresses and a simple address translation. This results to a design (Figure [4.7\)](#page-23-0) which consists three FIFOs. One FIFO buffers the transfer qualifiers to the WB side. The read-signals are clocked with the WB clock and the write signals are clocked with the PLB clock. The other two FIFOs are used for pipe-lining. They are very small and completely clocked with the PLB clock.

#### Pipelines

The following signals are buffered with the pipelines:

- PLB ABus
- PLB\_size
- PLB\_BE
- PLB\_masterID

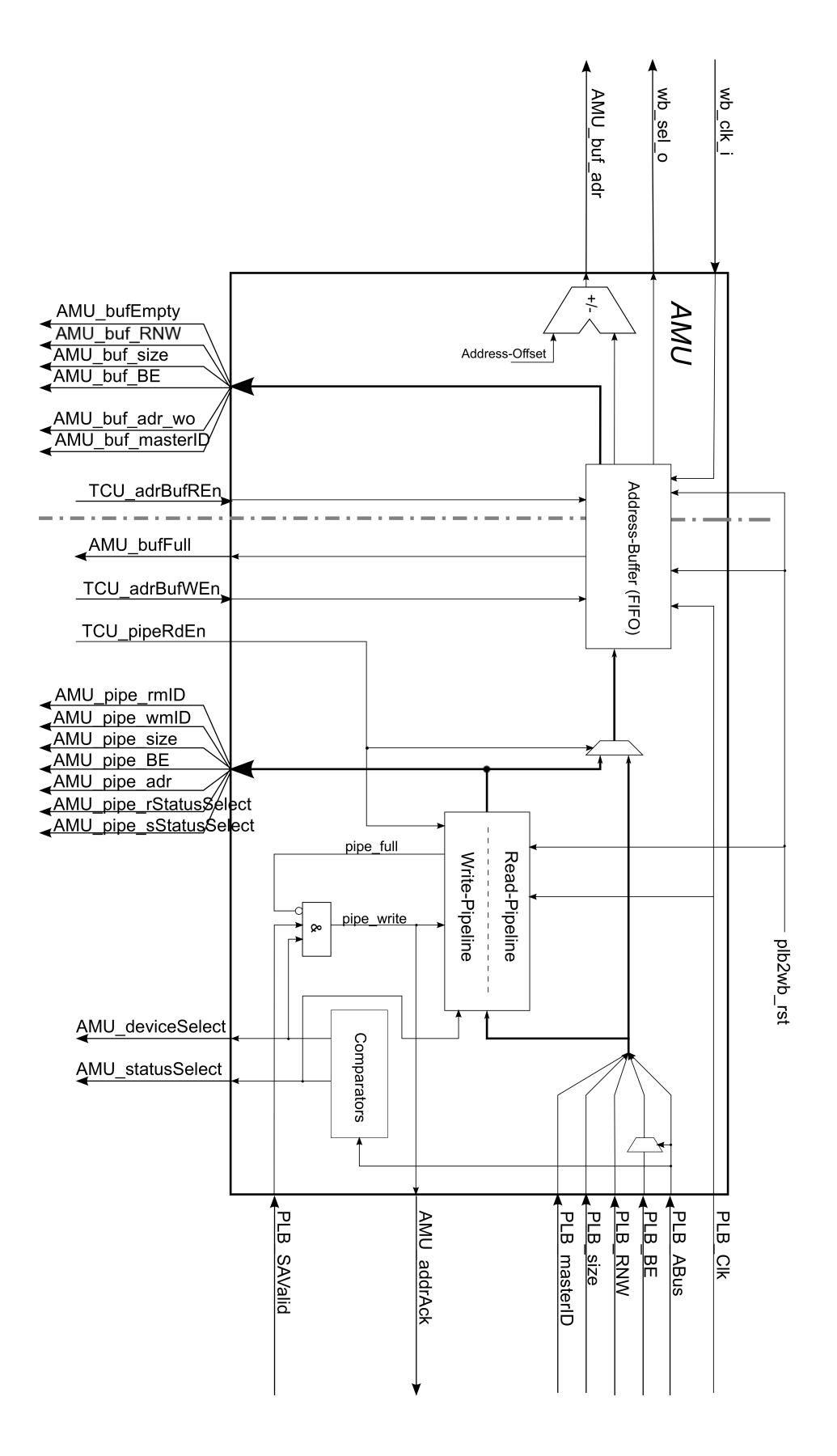

<span id="page-23-0"></span>Figure 4.7.: Address Management Unit

• statusSelect

The signal statusSelect is generated internally and says, if this transfer addresses the WBside (statusSelect = '0') or the status registers (statusSelect = '1').

#### Address Buffer

The following signals are buffered with the address buffer

- PLB\_ABus
- PLB\_size
- PLB\_BE
- PLB\_masterID

Note: PLB\_BE is assigned to the WB select signals  $w_{\text{cell}}$  of we don't have a burst transfer. The WB select signals  $w_{\text{cell}}$  are all '1' if we have a burst transfer. (In this case, the signals PLB\_BE define the length of the burst transfer.)

#### **Operations**

If the PLB arbiter initiates a transfer with driving PLB\_PAValid high and the TCU wants to add the address to the address buffer, the PLB side of the TCU sets  $\tau$ cu<sub>l</sub>adrBufWEn to '1'. If the WB side of the TCU detects a  $AMU_b$ ufEmpty = '0', it starts with a WB transfer. After finishing the transfer, the WB side drives  $\tau_{\text{CU}\text{-}\text{adrBuffE}}$  high to read from the address buffer.

If the AMU gets a PLB\_SAValid =  $\cdot$ 1', the pipe automatically adds the address to the FIFO. The PLB side of the TCU defines, when to read from the pipe. If the TCU wants to transfer the data from the pipe to the address buffer, it drivers TCU\_rpipeRdEn or TCU\_wpipeRdEn high and  $TCU_{\text{adrButWEn}}$  high (this is the case, when a transfer addresses the WB side). If the TCU wants to only read from a pipe, it drivers TCU\_rpipeRdEn or TCU\_wpipeRdEn high (this is the case, when a transfer addresses status registers).

#### Address Offset of the WB Side

It is possible to add an optional positive or negative offset the addresses. This is configured statically with generics: WB\_ADR\_OFFSET defines the offset value and WB\_ADR\_OFFSET\_NEG defines if the offset is positive WB\_ADR\_OFFSET\_NEG='0' or negative WB\_ADR\_OFFSET\_NEG='1'

#### <span id="page-24-0"></span>4.1.3. Status Unit

The Status Unit has the following tasks:

- Detect interrupts on WB side and transfer information to the PLB side
- Transfer information about write errors to the PLB side

• Detect bus resets on the WB side and transfer this information to the PLB side

Figure [4.8](#page-26-0) shows the internal structure of the STU. There are two FIFOs to transfer data from WB to PLB (Status-to-PLB-FIFO) or from PLB to WB (Status-to-WB-FIFO). In addition, the STU contains 4 software accessible registers (read only). In case of a write access to the status address space, the TCU indicates this with driving TCU\_stuWritePA or TCU\_stuWriteSA high (depending if it is a pipelined transfer or not). Some decoding is used to clear the interrupt (if the address is "00"), do a soft reset (if the address is "11") or to continue/abort a failed write transfer (address is "01" or "10").

In case of read access, the address is latched into a address-register. After latching the address,  $STU\_r$ dDBus contains the required register value. On the WB side,  $TCU\_stat2p1b\_en$  is used to add information about failed write transfer, resets and interrupts to the Statusto-PLB-FIFO. If something is in the Status-to-WB-FIFO, the value is automatically read and STU\_abort or STU\_continue is driven high.

### <span id="page-25-0"></span>4.2. FIFOs

There are seven FIFOs in the PLB2WB-Bridge. Table [4.4](#page-25-1) shows the filename, in which part it is used and a description. The first five entries are FIFOs, which are used to separate the two clock domains and to buffer data and addresses. The the first five files

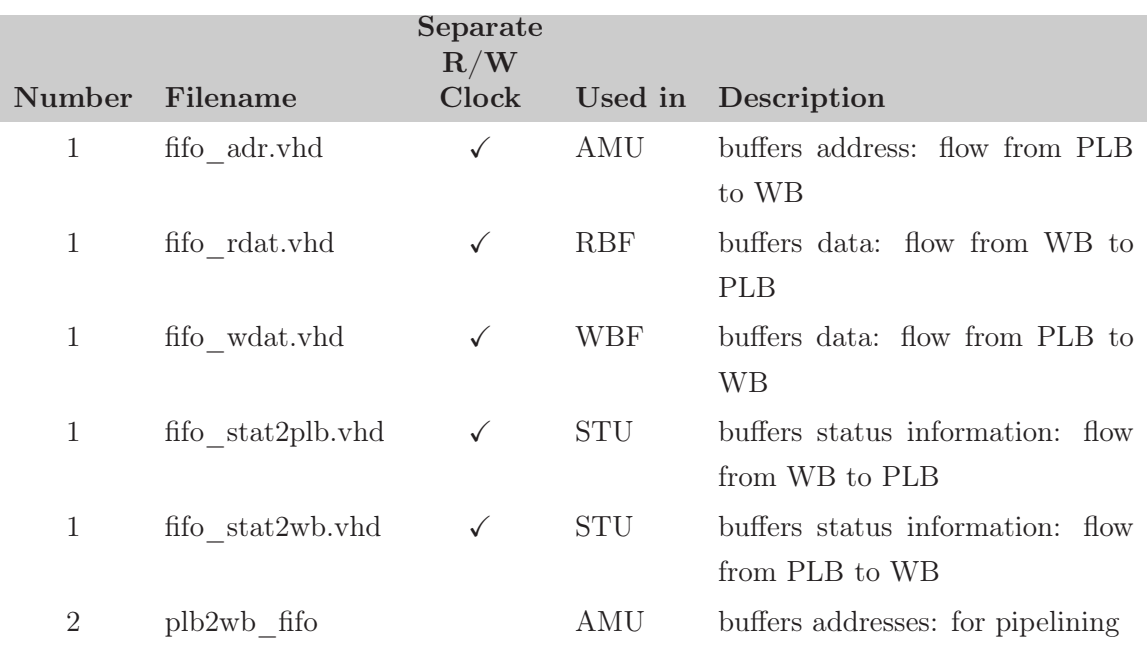

#### <span id="page-25-1"></span>Table 4.4.: FIFO overview

in Table [4.4](#page-25-1) are wrapper files. They are including device-dependet FIFOs, which must be created by the developer or system designer. If the target is a Xilinx FPGA, there exists

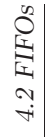

<span id="page-26-0"></span>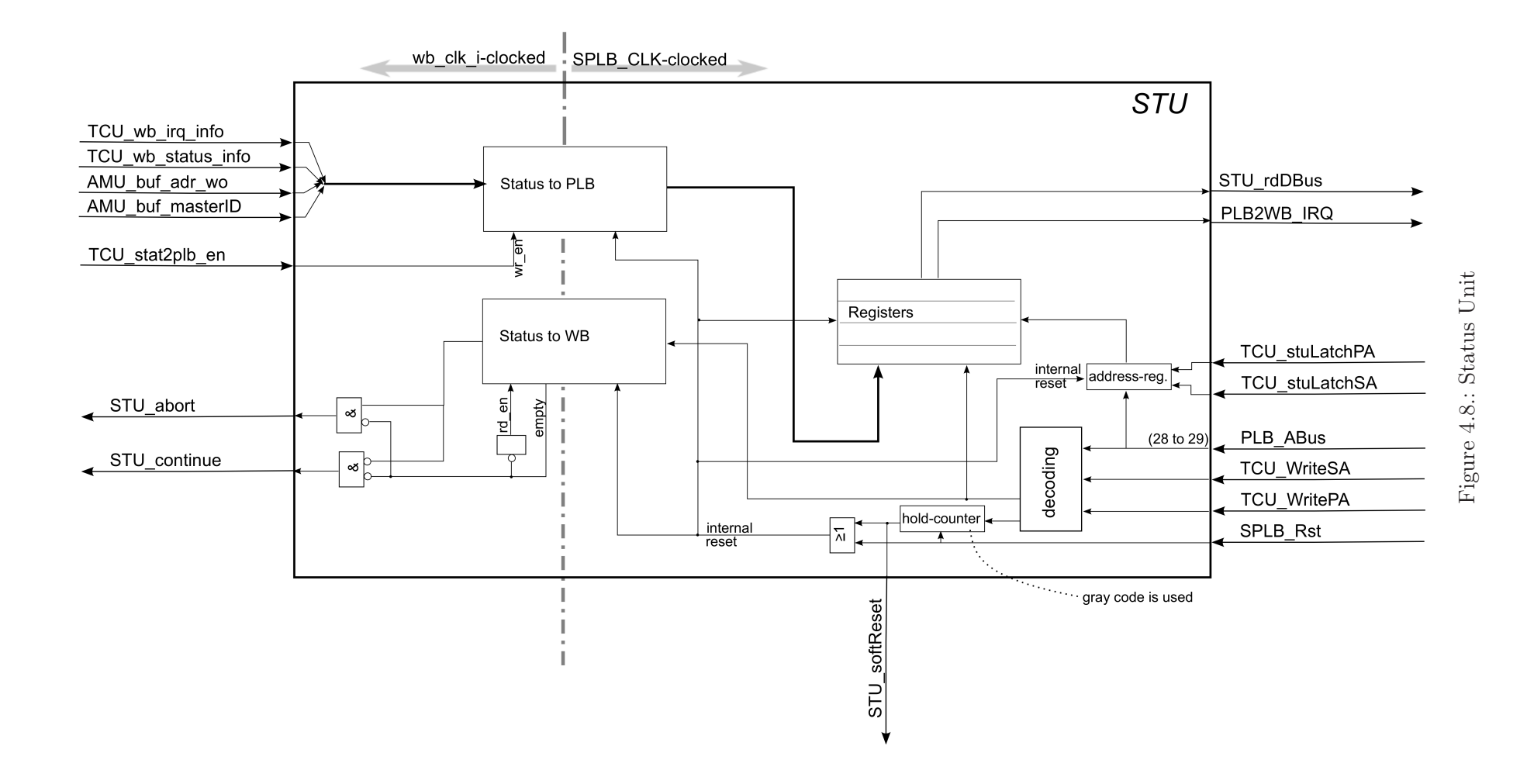

27

a Fifo-Generator script (see [A\)](#page-44-0). The situation of the last entry in Table [4.4](#page-25-1) is different. These two FIFOs are very small and they don't need to work with two independent clock domains which means, that they are implemented with some simple VHDL code.

### <span id="page-27-0"></span>4.3. Slice Logic Utilization

This section shows the slice logic utilization caused by the PLB2WB-Bridge. Four example setups are used to show, how the parameters impact the utilization. Table [4.5](#page-27-2) shows the general setup, which is used for all systems.

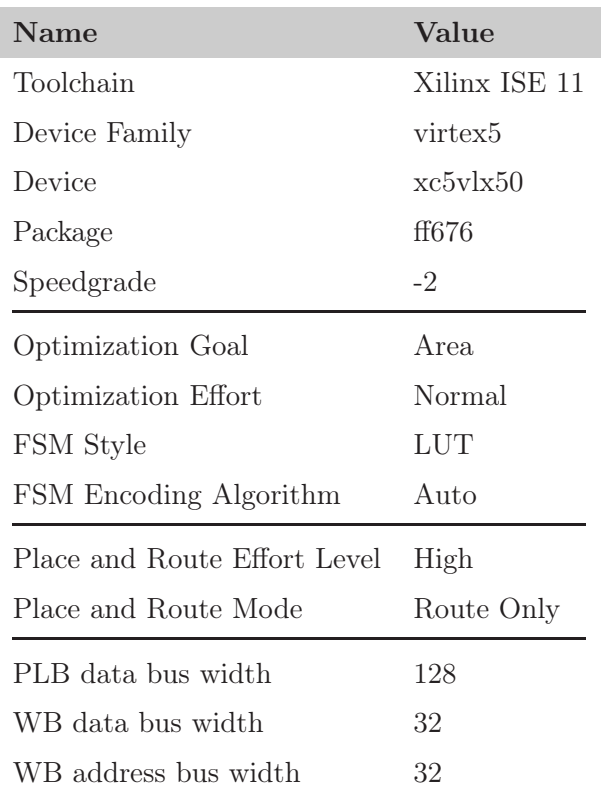

<span id="page-27-2"></span>Table 4.5.: General setup to test the slice logic utilization.

#### <span id="page-27-1"></span>4.3.1. Small setup without burst transfers, line transfers and pipelining

Table [4.6](#page-28-0) shows the setup and Table [4.7](#page-28-1) the result after placing and routing.

| Name                      | Value     |
|---------------------------|-----------|
| Masters                   | 1         |
| Wishbone timeout cycles   | 4         |
| Address offset            | no offset |
| WB interrupts             | 0         |
| Master id buffer size     | 16        |
| Address buffer size       | 16        |
| Read buffer size          | 16        |
| Write buffer size         | 16        |
| Status to WB buffer size  | 16        |
| Status to PLB buffer size | 16        |

<span id="page-28-0"></span>Table 4.6.: Small setup without burst transfers, line transfer and pipelining.

|                    |            | Synchron Asynchron |
|--------------------|------------|--------------------|
| LUTs               | 443        | 594                |
| Flipflops          | 416        | 564                |
| <b>BRAMs/FIFOs</b> | $\bigcirc$ |                    |

<span id="page-28-1"></span>Table 4.7.: Result of small setup without burst transfers, line transfer and pipelining.

#### <span id="page-29-0"></span>4.3.2. Small setup with burst transfers, line transfers and pipelining

Table [4.8](#page-29-1) shows the setup and Table [4.9](#page-29-2) the result after placing and routing.

| Name                      | Value     |
|---------------------------|-----------|
| Masters                   | 1         |
| Wishbone timeout cycles   | 4         |
| Address offset            | no offset |
| WB interrupts             | 0         |
| Master id buffer size     | 16        |
| Address buffer size       | 16        |
| Read buffer size          | 16        |
| Write buffer size         | 16        |
| Status to WB buffer size  | 16        |
| Status to PLB buffer size | 16        |

Table 4.8.: Small setup with burst transfers, line transfer and pipelining.

<span id="page-29-1"></span>

|                  |     | Synchron Asynchron |
|------------------|-----|--------------------|
| LUTs             | 447 | 598                |
| <b>Flipflops</b> | 416 | 564                |
| $BRAMs/FIFOs$ 0  |     |                    |

<span id="page-29-2"></span>Table 4.9.: Result of small setup with burst transfers, line transfer and pipelining.

#### <span id="page-30-0"></span>4.3.3. Medium setup with burst transfers, line transfers and pipelining

Table [4.10](#page-30-1) shows the setup and Table [4.11](#page-30-2) the result after placing and routing.

| Name                      | Value       |
|---------------------------|-------------|
| Masters                   | 4           |
| Wishbone timeout cycles   | 8           |
| Address offset            | with offset |
| WB interrupts             | 4           |
| Master id buffer size     | 512         |
| Address buffer size       | 512         |
| Read buffer size          | 512         |
| Write buffer size         | 512         |
| Status to WB buffer size  | 16          |
| Status to PLB buffer size | 16          |

Table 4.10.: Medium setup with burst transfers, line transfer and pipelining.

<span id="page-30-1"></span>

|                    |     | Synchron Asynchron |
|--------------------|-----|--------------------|
| LUTs               | 378 | 423                |
| Flipflops          | 213 | 328                |
| <b>BRAMs/FIFOs</b> | - 3 | 3                  |

<span id="page-30-2"></span>Table 4.11.: Results of medium setup with burst transfers, line transfers and pipelining.

#### <span id="page-31-0"></span>4.3.4. Large setup with burst transfers, line transfers and pipelining

Table [4.12](#page-31-1) shows the setup and Table [4.13](#page-31-2) the result after placing and routing.

| <b>Name</b>               | Value       |
|---------------------------|-------------|
| Masters                   | 8           |
| Wishbone timeout cycles   | 32          |
| Address offset            | with offset |
| WB interrupts             | 32          |
| Master id buffer size     | 4096        |
| Address buffer size       | 4096        |
| Read buffer size          | 4096        |
| Write buffer size         | 4096        |
| Status to WB buffer size  | 64          |
| Status to PLB buffer size | 64          |

Table 4.12.: Large setup with burst transfers, line transfer and pipelining.

<span id="page-31-1"></span>

|                    |      | Synchron Asynchron |
|--------------------|------|--------------------|
| LUTs               | 485  | 572                |
| <b>Flipflops</b>   | 400  | 433                |
| <b>BRAMs/FIFOs</b> | - 13 | 13                 |

<span id="page-31-2"></span>Table 4.13.: Results of large setup with burst transfers, line transfers and pipelining.

## <span id="page-32-0"></span>5. RTL Simulation

The main development of the PLB2WB-Bridge is done with the Processor Local Bus Functional Model (PLBFM). The PLBFM is developed by IBM and Xilinx offers an adapted and a XPS-integrated version for developing PLB masters and slaves.

For this project, there exists one folder for developing a new functionality and one folder which contains several test-systems and test-cases. This chapter explains first the PLBFM and how it is used. The second part explains the test-structure for this project.

### <span id="page-32-1"></span>5.1. Bus Functional Model

The PLBFM contains three components

- PLBFM Master
- PLBFM Slave
- PLBFM Monitor

and a Bus Functional Compiler. Instances of these three components can be added to the system like normal IP cores in XPS. The PLBFM is used to generate bus stimulus without

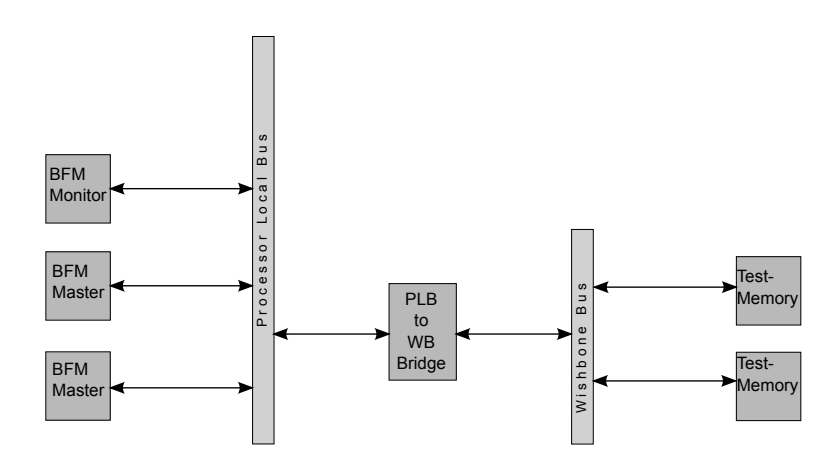

<span id="page-32-2"></span>Figure 5.1.: Example for a PLB2WB-Bridge test system

simulating a processor and without writing any C or Assembler code. Instead of C or

Assembler code, some code with the Bus Functional Language (BFL) has to be written. So the PLBFM Master initiates the bus cycles and the PLBFM Slave can respond to it. The PLBFM Monitor is used to check the behavior of all PLB signals. If any signal of the PLB behaves wrong, an error message is printed.

Thereby, the whole PLBFM simplifies the development and verification of PLB peripheries like the PLB2WB-Bridge. The list of features of the PLBFM can be found in [\[plb01,](#page-48-1) Chapter 1.1/1.2].

A typical test setup is shown in Figure [5.1.](#page-32-2) The system contains two PLBFM Masters, a PLBFM Monitor and the PLB2WB-Bridge at the PLB. At the WB, there is the PLB2WB-Bridge and some instances of a WB Test-Memory, which is explained in Section [5.2.](#page-34-0) The PLBFM Masters generate read and write cycles to and from the WB Test-Memories, whereas the PLB2WB-Bridge must translate these transfers from the PLB to WB. In addition to these components, there exists a synchronization signal (not shown in Figure [5.1\)](#page-32-2). This signal can be used for communication between PLBFM components. Because the PLB2WB-Bridge is not a PLBFM component, the testbench of this system interacts with this synchronization signal.

For example, the synchronization signal can be used to wait for something, like the slave has finished some processing. For testing the PLB2WB-Bridge, the synchronization signal is only used make breaks between bus transfers.

٦

```
Īī
    set_device(
      path=/system_tb
 3 /dut.
            /plb_bfm_master_32
            /plb_bfm_master_32
 6 /master,device_type=plb_master)
    configure(msize=00)
 9 mem_update(addr=f2000000,data=01112233)
    mem_update(addr=f2000004,data=44556677)
    mem_update(addr=f2000008,data=8899aabb)
12 mem_update(addr=f200000c,data=ccddeeff)
    mem_update(addr=f3000000,data=01112233)
15 mem_update(addr=f3000004,data=44556677)
    mem_update(addr=f3000008,data=8899aabb)
    mem_update(addr=f300000c,data=ccddeeff)
18
    write(addr=f2000000,size=0001, be=0001)
    write(addr=f3000000,size=1010, be=0011)
21 read (addr=f2000000,size=0000, be=1111)
    read (addr=f3000000,size=0000, be=0011)
```
Listing 5.1: PLBFM example for a PLB Master

To setup and control the PLBFM peripherals, the BFL is used to describe their behavioral. The BFL source file is compiled with the BFC, which creates a script file. This script file has to be executed by the simulator before running the simulation. An example for a PLBFM master is shown in Listing [5.1.](#page-33-0) Line one to seven sets the path to the instance and makes some general configuration (in this case, only the size of the device is set: msize=00  $\hat{=}32$  bit). Line nine to 17 initializes the memory of the PLBFM Master device. This is used in line 19 to 22 to for some bus transfers. First, the data is written to the slave and after that, the data is read from the same address. If the data is not the same, which was written, an error message is printed. This allows to test the functionality of the PLB2WB-Bridge. If something goes wrong with a datum, which writing or reading to or from an address, an error message is printed. The type of the transfer is defined with the argument size and be. A detailed description of all BFL commands and all functionality is provided in [\[plb01](#page-48-1)].

### <span id="page-34-0"></span>5.2. WB Test-Memory (Test-RAM)

To simulate different devices with different behavior of a slave device at the WB, a WB Test-Memory was developed for this project. The following list shows the features, which can be configured via XPS:

- Memory initialization with a file
- Variable size
- Configurable read and write delay
- Simulation of WB retries
- Simulation of WB errors

This WB Test-Memory makes it easy to add several WB slaves with different behavior the WB without integrating a real IP core to XPS.

#### <span id="page-34-1"></span>5.3. Test Structure

As mentioned above, there exists two folders. The first folder proj\_dir/systems/dev\_ system contains a development system. New functionality is developed with this system. The folder contains the XPS project files and a simulation folder, which contains all necessary files for simulating the system.

The second folder proj\_dir/systems/test\_system\_sim contains several test systems, whereas each test system contains one or more than one test-cases. Table [5.1](#page-35-0) gives an overview about the existing test systems with all test cases.

<span id="page-35-0"></span>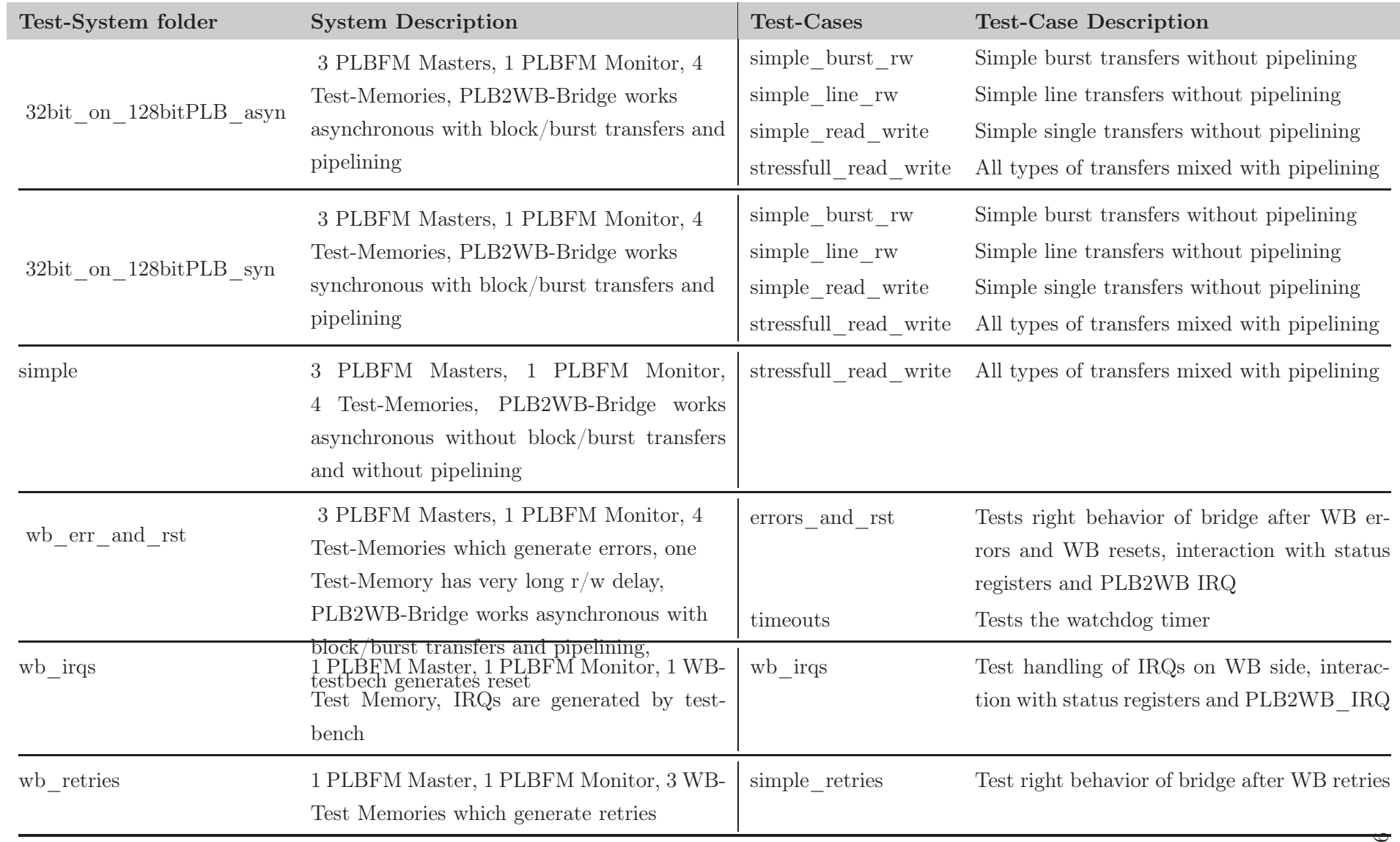

#### <span id="page-36-0"></span>5.3.1. Structure of a Test System

There exists a common folder, which contains a common makefile. This common makefile is used by all test systems to compile peripherals, which are used by all test systems. In addition, there is a makefile for every test system in the folder simulation. This makefile is dedicated for a test system and is responsible to create and compile the test system (which depends on system.mhs ect.). The test cases can be found in the folder simulation/test\_cases. Every test case folder contains a makefile and some script files. The makefile generates the PLBFM script files and calls the simulator. And last but not least, there exists a top-level makefile in the test\_system\_sim folder which is responsible to call all makefiles and run all tests.

To run all tests, the user must run make compile, which causes to compile all test systems. After that, all test-cases can be run with make all. It is also possible to use the -j option of make to increase the performance on multicore workstations. An example for a Intel Core-i7 with 8 virtual cores is make all -j 9.

Note: It is not suggested to run make compile with the j option, because in some rare cases, the compilation fails.

After running make all, the three files error.log simulation.log and assert.log are generated which contains information about the simulation and the result.

## <span id="page-38-0"></span>6. C-Driver

```
There exists a C-Driver in
systems/EDK_Libs/WishboneIPLib/drivers/plb2wb_bridge_v1_00_a/
which is used for
```
- handling multiple PLB2WB-Bridge instances
- manage interrupt request handler table
- continue and abort failed write transfers
- software resets

This software interface is very similar to the software interface of the Xilinx XPS Interrupt Controller.

### <span id="page-38-1"></span>6.1. Functions

#### PLB2WB Bridge Initialize

int PLB2WB\_Bridge\_Initialize( PLB2WB\_Bridge \* InstancePtr, u16 DeviceId, XIntc\* xintcInstancePtr, u8 irqID )

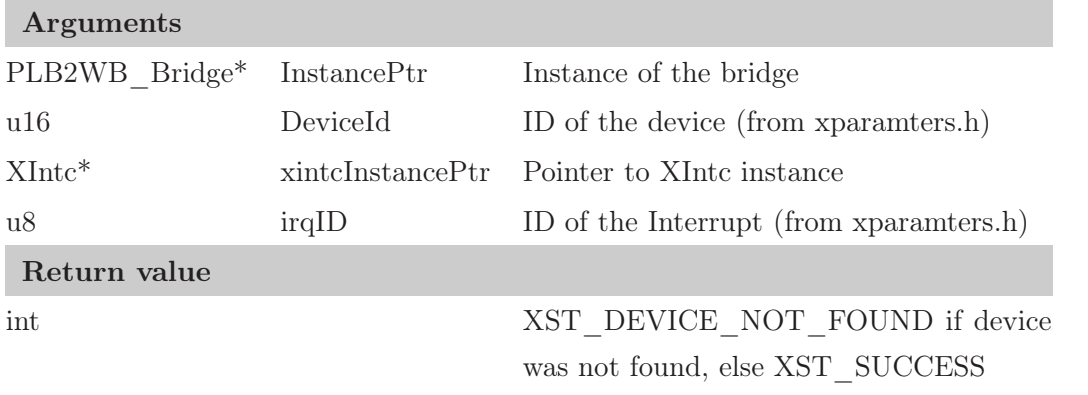

This function initializes the PLB2WB\_Bridge instance. It needs a pointer the pointer xintcInstancePtr because the interrupt handler needs to acknowledge the interrupt in the XIntc. The irqID is the interrupt ID of the bridge.

In addition, the IRQ handler table is initialized with stub handlers.

#### PLB2WB\_Bridge\_Connect

int PLB2WB\_Bridge\_Connect( PLB2WB\_Bridge\*, u8 Id, XInterruptHandler Handler, void\* CallBackRef );

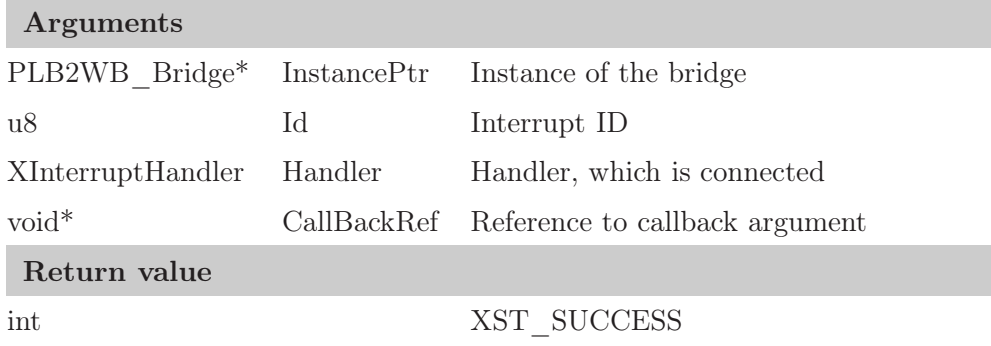

This function adds an interrupt handler to the IRQ handler table. If an interrupt with the Id Id occurs, the handler Handler with CallBackRef as argument is called.

#### PLB2WB Bridge Disconnect

```
void PLB2WB_Bridge_Disconnect( PLB2WB_Bridge * InstancePtr, u8 Id );
```
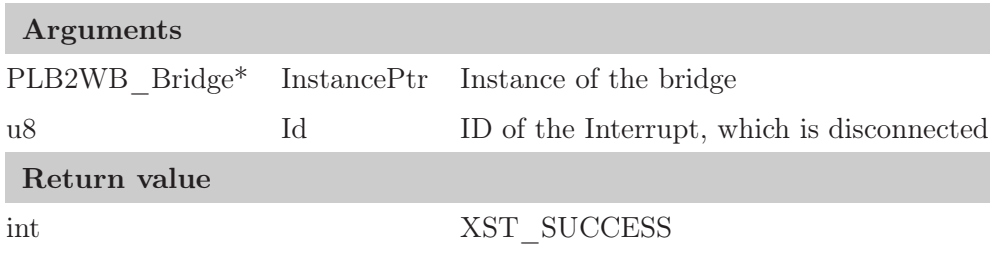

This function disconnects an interrupt handler with the id Id and overwrites the entry in the IRQ handler table with the stub handler.

#### PLB2WB\_Bridge\_Connect\_WBWrErrHandler

int PLB2WB\_Bridge\_Connect\_WBWrErrHandler( PLB2WB\_Bridge\* InstancePtr, XInterruptHandler Handler, void\* CallBackRef );

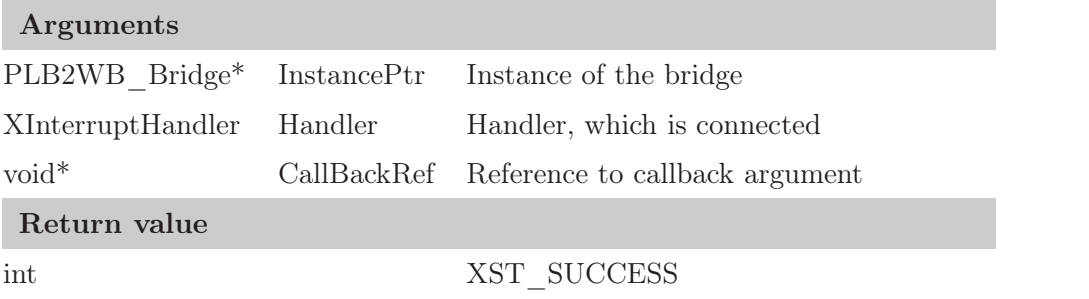

This function connects the interrupt handler Handler which is called with CallBackRef as argument, when a write error occurs.

It is important, that there exists such a handler, the stub handler never returns if a write error occurs.

#### PLB2WB\_Bridge\_Connect\_WBRstHandler

int PLB2WB\_Bridge\_Connect\_WBRstHandler( PLB2WB\_Bridge\* InstancePtr, XInterruptHandler Handler, void\* CallBackRef );

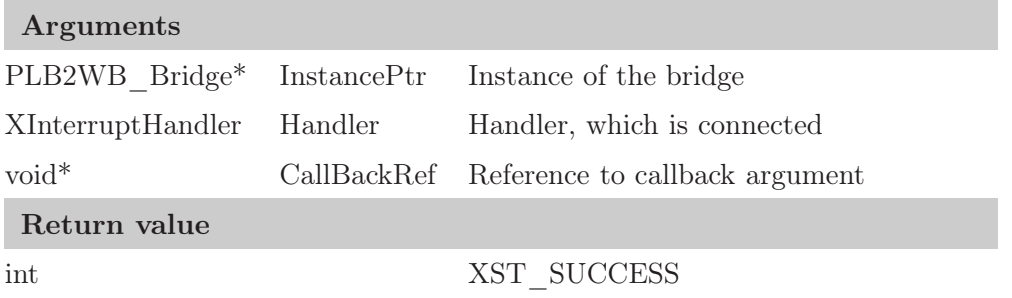

This function connects the interrupt handler Handler which is called with CallBackRef as argument, when a WB reset occurs.

It is important, that there exists such a handler, the stub handler never returns if a WB reset occurs.

#### PLB2WB\_Bridge\_WBContinue

void PLB2WB\_Bridge\_WBContinue ( PLB2WB\_Bridge\* InstancePtr );

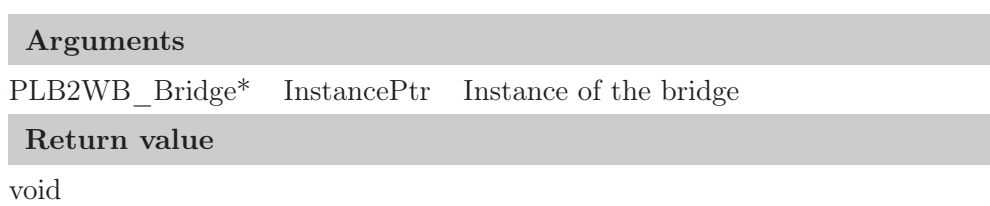

This function continues a failed WB cycle.

#### PLB2WB\_Bridge\_WBAbort

void PLB2WB\_Bridge\_WBAbort( PLB2WB\_Bridge\* InstancePtr );

Arguments PLB2WB\_Bridge\* InstancePtr Instance of the bridge Return value void

This function aborts a failed WB cycle.

#### PLB2WB\_Bridge\_SoftReset

void PLB2WB\_Bridge\_SoftReset( PLB2WB\_Bridge\* InstancePtr );

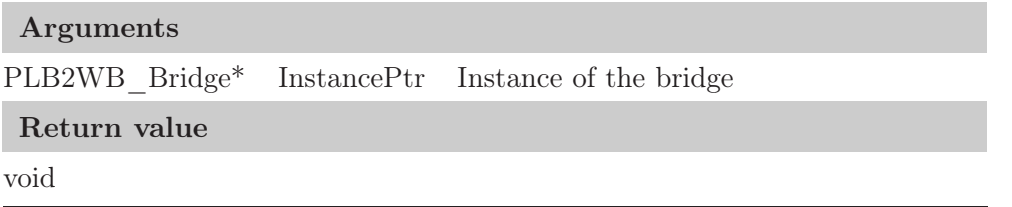

 $\overline{\mathbb{1}}$ 

<span id="page-41-0"></span>This function does a software reset of the PLB2WB-Bridge.

### 6.2. Example

<span id="page-41-1"></span>Listing [6.1](#page-41-1) shows, how the driver can be used.

```
\overline{\mathbb{F}}\#include "xstatus.h"
    \#include "xbasic_types.h"
 3 \#include "xstatus.h"
    #include "xio.h"
    \#include "xintc.h"
 6 \#include "plb2wb_bridge.h"
    static XIntc intc_instance;
 9 static PLB2WB_Bridge plb2wb_bridge_instance;
    static struct someData{
12 int a;
       int b;
    } handlerData;
15
    void IRQ_HandlerOfAPeriphery( void* args )
18 {
       handlerData* data = (hanlderData*) args;
21 // do something
       clear_irq_in_periphry();
24 }
27 void IRQ_wb_write_error( void* args )
    {
       // do something, like
30 PLB2WB_Bridge_WBContinue( plb2wb_bridge_instance );
       // orPLB2WB_Bridge_WBAbort( plb2wb_bridge_instance );
33 }
```

```
36 void IRQ_wb_reset( void* args )
    {
      // do something, like
39 PLB2WB_Bridge_SoftReset( plb2wb_bridge_instance );
   }
42 int main( void )
    {
      XStatus status;
45
      // initialize bridge and xintc instance
      if( ( status = XIntc_Initialize( &intc_instance, INTC_DEVICE_ID ) ) != XST_SUCCESS )
48 return status;
      if( ( status = PLB2WB_Bridge_Initialize(
51 &plb2wb_bridge_instance,
                  PLB2WB_BRIDGE_DEVICE_ID,
                  &intc_instance,
54 PLB2WB_IRQ_ID )
           ) != XST_SUCCESS )
        return status;
57
      // connect bridge irq handler (−> xintc)
      status = XIntc_Connect( &intc_instance,
60 PLB2WB_IRQ_ID,
                           (XInterruptHandler)PLB2WB_Bridge_DeviceInterruptHandler,
                           (void*) &plb2wb_bridge_instance);
63 if ( status != XST_SUCCESS )
        return status;
66 // connect periphery irq handler (−) plb2wb bridge)
      status = PLB2WB_Bridge_Connect( &plb2wb_bridge_instance,
                                IRQ_ID_OF_A_PERIPHERY,
69 (XInterruptHandler)IRQ_HandlerOfAPeriphery,
                                (void*) &handlerData
                              );
72 if ( status != XST_SUCCESS )
        return status;
75 // connect wb write error handler (-> plb2wb \ bridge)status = PLB2WB_Bridge_Connect_WBWrErrHandler( &plb2wb_bridge_instance,
                                            IRQ_wb_write_error,
78 (void*)0
                                            );
      if ( status != XST_SUCCESS )
81 return status;
      // connect wb reset handler (−) plb2wb_bridge)
84 status = PLB2WB_Bridge_Connect_WBRstHandler( &plb2wb_bridge_instance,
                                           IRQ_wb_reset,
                                           (void*)087 );
      if ( status != XST_SUCCESS )
        return status;
90
      // enalbe the bridge irq (−) xintc)
```

```
XIntc_Enable( &intc_instance, PLB2WB_IRQ_ID );
 93
              // start irq controller (−> xintc)
              \begin{minipage}{0.9\linewidth} \hspace*{0.2cm} \textbf{if(} \hspace*{0.2cm} \text{(} \hspace*{0.2cm} \text{status = } \texttt{XIntc\_Start} \text{(} \textit{kintc\_instance}, \hspace*{0.2cm} \texttt{XIN\_REAL\_MODE} \text{)} \hspace*{0.2cm} \textbf{] ! = } \texttt{XST\_SUCCESS} \text{)} \end{minipage}96 return status;
              // enable irq (-> microblaze)
 99 microblaze_enable_interrupts( );
              while(1)
102 {
                   // do something}
105 }
 \mathbb{L}
```
Listing 6.1: Example usage of the bridge driver

 $\overline{\mathsf{u}}$ 

## <span id="page-44-0"></span>A. FIFO-Generator Script

Because a lot of FIFOs are needed, the generation of this FIFOs might be done with a  $\text{script}^1$ . Table [A.1](#page-45-0) shows all FIFOs, which are generated with this script. Because some text processing is needed, Ruby as modern highlevel programming languate is choosen. Due to the fact that the generation of the FIFOs depend on parameters, a setup file is necessary. The next section explains the usage and the functionallity of the FIFO-Generator script and Section [A.2](#page-46-0) explains the parameters and lists an example setup file.

### <span id="page-44-1"></span>A.1. fifo\_generator.rb

The ruby script file fifo\_generator.rb can be found in proj\_dir/coregen/fifo\_generator/.

Usage: ruby fifo\_generator [OPTIONS]... setup-file

OPTIONS:

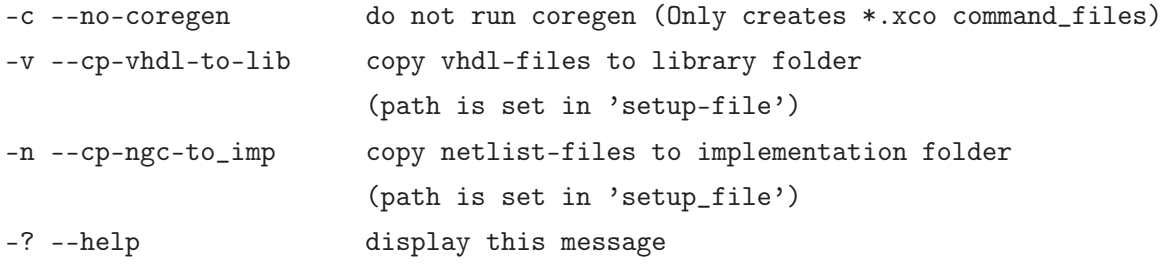

If you run the script without any option, all files (\*.vhd files and \*.ngc files) are created, but nothing more is done. There are two options to copy the \*.vhd files and \*.ngc files to the desired folders. The \*.vhd files are only needed for simulations in contract to the \*.ngc files, which are used in the synthesis.

If you have multiple systems, you can run the script one time without any options and then several times with the -c and -n flags with different paths. This copies the file into the desired folders.

<sup>1</sup>Only for Xilinx FPGAs

I

| Filename                                                       | Wrapper                         | Description                     |
|----------------------------------------------------------------|---------------------------------|---------------------------------|
| fifo adr cc 1.vhd                                              |                                 | Common clocks, 1 master         |
| fifo adr cc 2.vhd                                              |                                 | Common clocks, 2-4 masters      |
| $\text{fifo}\_\text{adr}\_\text{cc}\_3.\text{vhd}$             |                                 | Common clocks, 5-8 masters      |
| $\text{fifo}\_ \text{adr}\_ \text{cc}\_ \text{4.vhd}$          | fifo adr.vhd                    | Common clocks, 9-16 masters     |
| fifo adr ic 1.vhd                                              |                                 | Independet clocks, 1 master     |
| $\operatorname{fifo\_adr\_ic\_2.vhd}$                          |                                 | Independet clocks, 2-4 masters  |
| $\text{fifo}\_ \text{adr}\_ \text{ic}\_ 3.\text{vhd}$          |                                 | Independet clocks, 5-8 masters  |
| $\overline{\text{fifo}}\_\text{adr}\_ \text{ic}\_4.\text{vhd}$ |                                 | Independet clocks, 9-16 masters |
| fifo rdat cc 32.vhd                                            | $\operatorname{fifo\_rdat.vhd}$ | Common clocks                   |
| $\text{fifo\_rdat\_ic\_32.vhd}$                                |                                 | Independet clocks               |
| fifo $stat2plb$ cc 1.vhd                                       | fifo stat2plb.vhd               | Common clocks, 1 master         |
| fifo $stat2plb$ cc 2.vhd                                       |                                 | Common clocks, 2-4 masters      |
| $\text{fifo\_stat2plb\_cc\_3.vhd}$                             |                                 | Common clocks, 5-8 masters      |
| fifo $stat2plb$ cc 4.vhd                                       |                                 | Common clocks, 9-16 masters     |
| fifo $stat2plb$ ic 1.vhd                                       |                                 | Independet clocks, 1 master     |
| fifo $stat2plb$ ic 2.vhd                                       |                                 | Independet clocks, 2-4 masters  |
| $\text{fifo\_stat2plb\_ic\_3.vhd}$                             |                                 | Independet clocks, 5-8 masters  |
| $\text{fifo\_stat2plb\_ic\_4.vhd}$                             |                                 | Independet clocks, 9-16 masters |
| fifo stat2wb cc.vhd                                            |                                 | Common clocks                   |
| $\text{fifo\_stat2wb\_ic.vhd}$                                 | $\text{fifo\_stat2wb.vhd}$      | Independet clocks               |
| fifo wdat cc 32.vhd                                            |                                 | Common clocks                   |
| fifo wdat ic 32.vhd                                            | fifo wdat.vhd                   | Independet clocks               |

<span id="page-45-0"></span>Table A.1.: All FIFOs, which are generated by the FIFO-Generator script

### <span id="page-46-0"></span>A.2. setup file

| Parameter name            | Range                 | Description                          |
|---------------------------|-----------------------|--------------------------------------|
| Device Family             |                       | The FPGA device family               |
| Device                    |                       | The FPGA device                      |
| Package                   |                       | The FPGA package                     |
| Speedgrade                |                       | The speedgrade, used for synthesis   |
| PLB2WB_Bridge_VHDL_DIR    | 164194304             | Destination directory for VHDL files |
| PLB2WB_Bridge_NGC_DIR     | 164194304             | Destination directory for NGC files  |
| Address_Buffer_Size       | 164194304             | Size of the address buffer           |
| Read_Buffer_Size          | 164194304             | Size of the read buffer              |
| Write Buffer Size         | 164194304             | Size of the write buffer             |
| Stat2WB_Buffer_Size       | $16\,\ldots\,4194304$ | Size of the status-to-plb buffer     |
| Stat2PLB_Buffer_Size      | 164194304             | Size of the status-to-wb buffer      |
| WB_Clk_Frequency          |                       | WB clock frequency                   |
| PLB_Clk_Frequency         |                       | PLB clock frequency                  |
| Address_Buffer_minDWidth  | 42 (constant)         | Minimum width of the address buffer  |
| Read_Buffer_DWidth        | 33 (constant)         | Width of the read buffer             |
| Write Buffer DWidth       | 32 (constant)         | Width of the write buffer            |
| Stat2PLB_Buffer_minDWidth | $100$ (constant)      | Width of the status-to-plb buffer    |
| Stat2WB Buffer DWidth     | 1 (constant)          | Width of the status-to-wb buffer     |

<span id="page-46-2"></span>Table A.2.: All parameters, which are used by the FIFO-Generator script

Listing [A.1](#page-46-1) shows an example, how a setup file for the FIFO-Generator script can look like. The first word in every line is the name of the option, followed by a equal sign and the value. It doesn't matter, how much spaces or tabs are between the names and equal signs and between the equal signs and values. The order of the parameters doesn't matter, too. Important is, that every parameter is defined with a valid value and the name is written right (case sensitive). It is also possible to use comments: everything behind a hash sign is ignored by the script. The parsing of this file is done with regular expressions.

<span id="page-46-1"></span>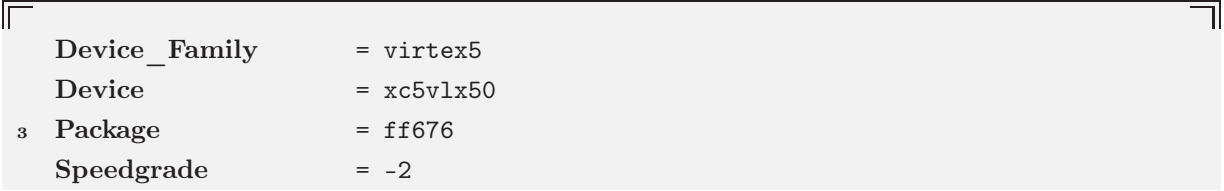

```
6 \# Path to the vhdl and implementation directory
   PLB2WB_Bridge_VHDL_DIR = ../../systems/EDK_Libs/WishboneIPLib/pcor\
     es/plb2wb_bridge_v1_00_a/hdl/vhdl/
9 PLB2WB_Bridge_NGC_DIR =../../systems/adv_system_fpga/implementation/
   Address_Buffer_Size = 16
12 Read Buffer Size = 16
   Write Buffer Size = 16
   Stat2WB_Buffer_Size = 16
15 Stat2PLB_Buffer_Size = 16
   WB Clk Frequency = 66
   PLB Clk Frequency = 100
18
   ################################
   # Do not change below unless
21 \# you know what you are doing
   Address_Buffer_minDWidth = 42
   Read_Buffer_DWidth = 3324 Write_Buffer_DWidth = 32
   Stat2PLB_Buffer_minDWidth = 100
   Stat2WB_Buffer_DWidth = 1
```
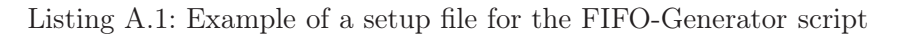

Table [A.2](#page-46-2) lists all parameters, which must be defined in the setup file

## <span id="page-48-0"></span>Bibliography

<span id="page-48-1"></span>[plb01] Processor Local Bus Functional Model Toolkit - User's Manual. Version 4.3. Research Triangle Park, NC : IBM, 2001